## Assigning address after replacement of display, control board or frequency inverter

- 1. Power off all pumps except pump nr 1, typically the pump next to the display.
- 2. Wait for power to be completely off pumps (3 min.)
- 3. In display go to setup-> Multiboosters -> configure network->confirm configure network.
- 4. The display will now for a short while be looking like this:

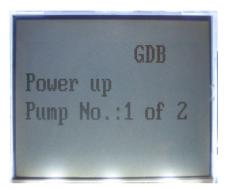

- 5. After a short while the display will change to "Power up Pump No.: 2 of 2" (if it is a BF16 otherwise it will change to "Power up Pump No.: 2 of x" where x is the total no of pumps).
- 6. For a BF16 the display will now look like this:

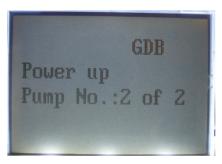

- 7. Turn on power to pump no 2.
- 8. When this is done for all pumps one after the other, the display will restart and the booster is ready to run.